# **ADVANTECH**

# MIO-5250 MI/O-Compact SBC, Intel® Atom™ N2600 / D2700, DDR3, HDMI, Dual LVDS, VGA, 2GbE, CFast, iManager, MIOe Startup Manual

Before you begin installing your board, please make sure that the following items have been shipped:

- 1 x MIO-5250 SBC
- • 1 x SATA Cable 32cm (P/N 1700008941)
- 1 x SATA Power Cable 35cm (P/N 1700018785)
- • 1 x Audio Cable 20cm (P/N 1700019584)
- 1 x COM BS-232 Cable 22cm (P/N 1701200220)
- 1 x COM RS-422/485 Cable 25cm (P/N 1700019435)
- • 1 x Heatsink (20mm) (P/N: 1960054274T001)
- Startup Manual
- CD-ROM (Manual, Driver, Utility)
- 1 x Mini Jumper(10pcs package) (P/N 9689000002)

If any of these items are missing or damaged, please contact your distributor or sales representative immediately.

- **Note1:** For detailed contents of MIO-5250, please refer to information on the enclosed CD-ROM (in PDF format).
- **Note1:** Acrobat Reader is required to view any PDF file. Acrobat Reader can be downloaded at: www. adobe.com/Products/acrobat/readstep2.html (Acrobat is a trademark of Adobe)

For more information on this and other Advantech products, please visit our website at:

#### **http://www.advantech.com**

#### **http://www.advantech.com/eplatform**

For technical support and service, please visit our support website at:

#### **http://service.advantech.com.tw/support/**

This manual is for the MIO-5250.

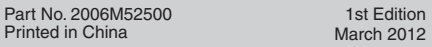

## **Packing List Specifications**

#### **General**

#### **• CPU:** Intel® Atom™

- N2600 (Dual Core 1.6GHz): MIO-5250N-S6A1E - D2700 (Dual Core 2.13GHz): MIO-5250D-U1A1E
- **• System Memory:** 1 x 204-pin SODIMM socket DDR3 up to 4GB - N2600: DDR3 800MHz
	- D2700: DDR3 1066MHz
- **• 2nd Cache Memory:** 
	- N2600: 1MB
	- D2700: 1MB
- **• System Chipsets:** Intel® Atom™ N2600/D2700 + NM10
- **• BIOS:** AMI EFI 16-Mbit
- **• Watchdog Timer:** 255 levels timer interval, programmable by software. Multi level WDT (set by iManager)
- **• Expansion Interface:** Full-size Mini PCIe, CFast, SIM Holder, MIOe
- **• Battery:** Lithium 3 V / 210 mAH
- **• Audio:** Supports High Definition Audio (HD), line-in, lineout, Mic-in

#### **Display**

- **• Controller:** Intel® Atom™ N2600 / D2700
- **• Resolution:** 
	- -- VGA: N2600 / D2700: 1920 x 1200
	- $-$  LVDS:
		- N2600: 24-bit LVDS1, resolution up to1366 x 768 D2700: 24-bit LVDS1, resolution up to 1440 x 900, 48-bit LVDS2, resolution up to 2560 x 1600 (LVDS2 JEIDA support)
	- -- HDMI: Supports 1920 x 1200p @60Hz, 36bpp Supports HDMI 1.3, Max data rate up to 1.65Gb/s
- **• Dual Independent Display:**  VGA+LVDS, VGA+HDMI, HDMI+LVDS

### **Ethernet Interface**

- **• Speed:** GbE 10/100/1000 Mbps
- **• Chipset:** Intel® 82583V (GbE1, GbE2)
- **• Ethernet Interface:** Fully compliant with IEEE 802.3, IEEE 802.3u, IEEE 802.3ab
- **• Connector:** RJ45 x2

#### **I/O**

- **• Internal I/O Interface:** 1 x SATAII, 2 x RS-232, 2 x RS232/422/485, 2 x USB 2.0, GPIO, SMBus, HD Audio
- **• Rear I/O:** 4 x USB 2.0, HDMI, VGA, 2 x RJ45 Ethernet, DC Power in connector
- **• Power connector type:** MIO-5250N-S6A1E: DC Jack MIO-5250D-U1A1E: 2 x 2 pin power connector
- **• GPIO:** 8-bit general purpose input/output

### **Mechanical and Environmental**

- **• Dimensions (L x W):** 146 x 102 mm (5.7 x 4 inches)
- **• Power Supply Type:** APM 1.2, ACPI support
- **• Power Requirement:** +12 V ± 10%
- **• Power Consumption:** with 2GB DDR3 1066 SO-DIMM - Max in HCT12:
	- MIO-5250N-S6A1E: +12V @ 0.729A MIO-5250D-U1A1E: +12V @ 1.056A - Typical: Idle mode in WindowsXP MIO-5250N-S6A1E: +12V @ 0.524A
	- MIO-5250D-U1A1E: +12V @ 0.751A
- **• Operating Temperature:** 0~60°C (32~140°F)
- **• Weight:** 0.72 kg (reference weight of total package)

# **Jumpers and Connectors**

The board has a number of connectors and jumpers that allow you to configure your system to suit your application.

The table below lists the function of each of the jumpers and connectors.

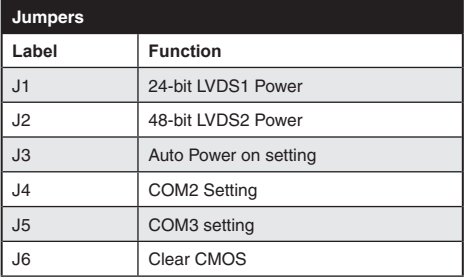

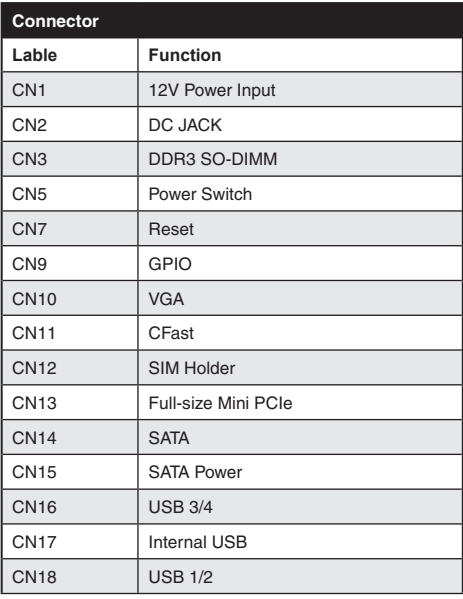

# **Specifications Specifications** Jumpers and Connectors

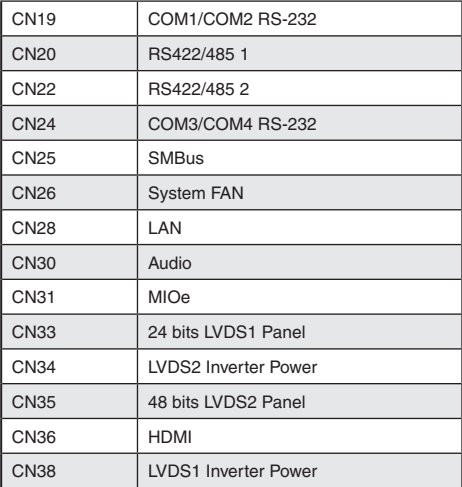

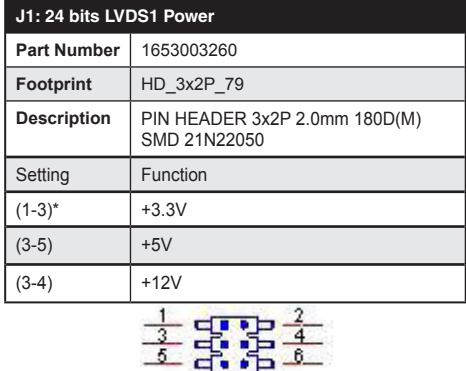

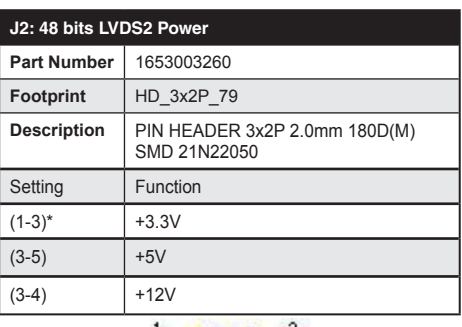

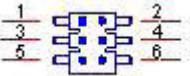

*2 MIO-5250 Startup Manual*

# **Jumpers and Connectors**

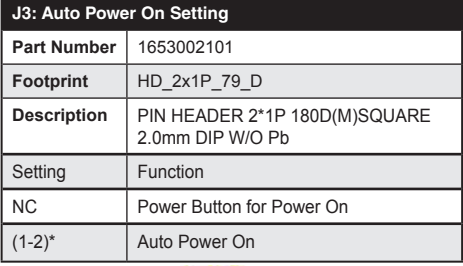

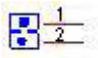

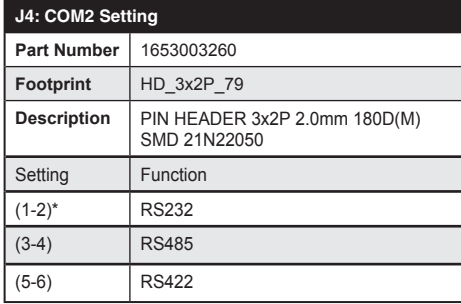

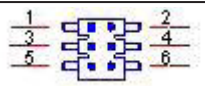

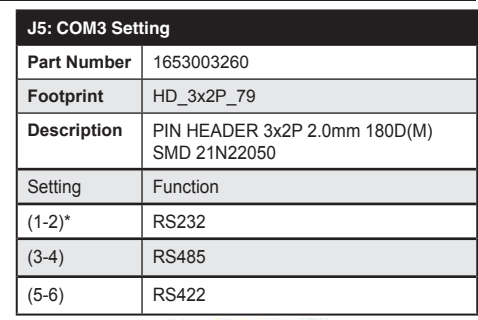

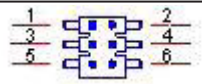

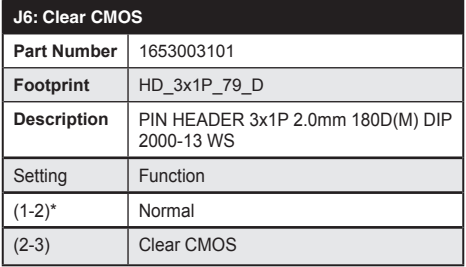

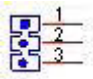

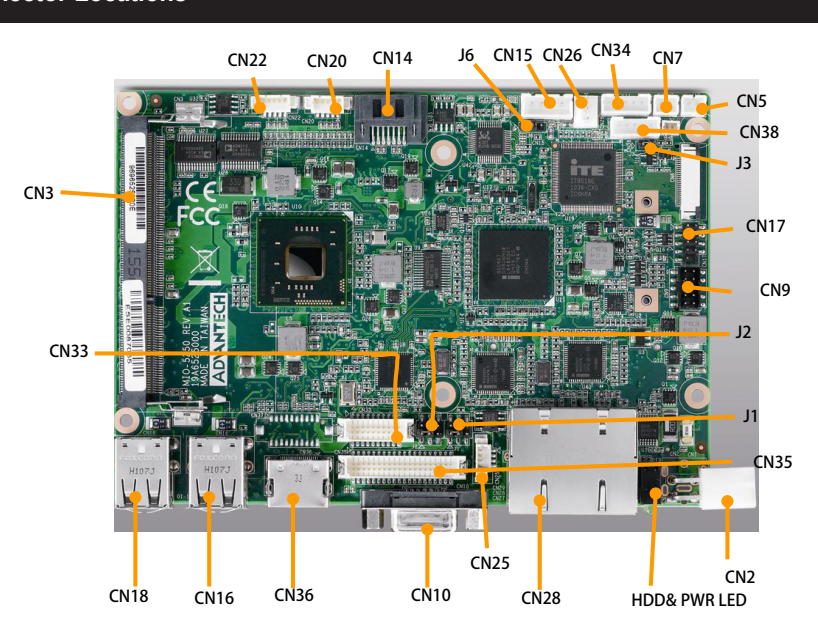

*Figure 1: MIO-5250 Connector Locations (Top Side)*

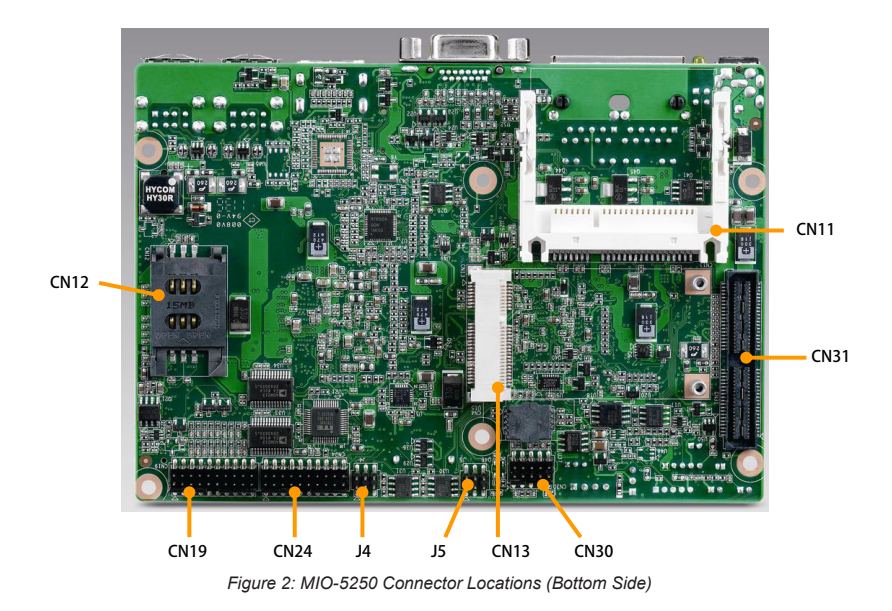

# **Mechanical Drawing**

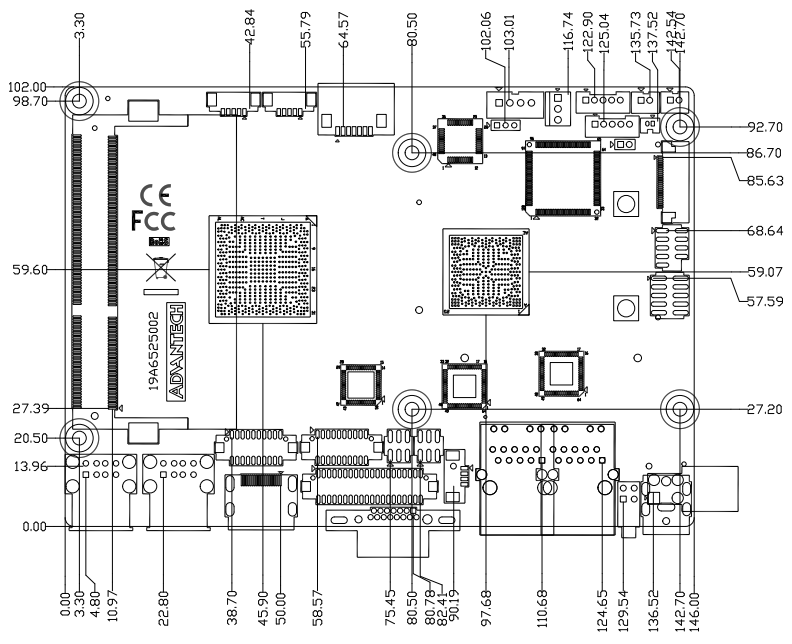

*Figure 4: MIO-5250 Mechanical Drawing (Top Side)*

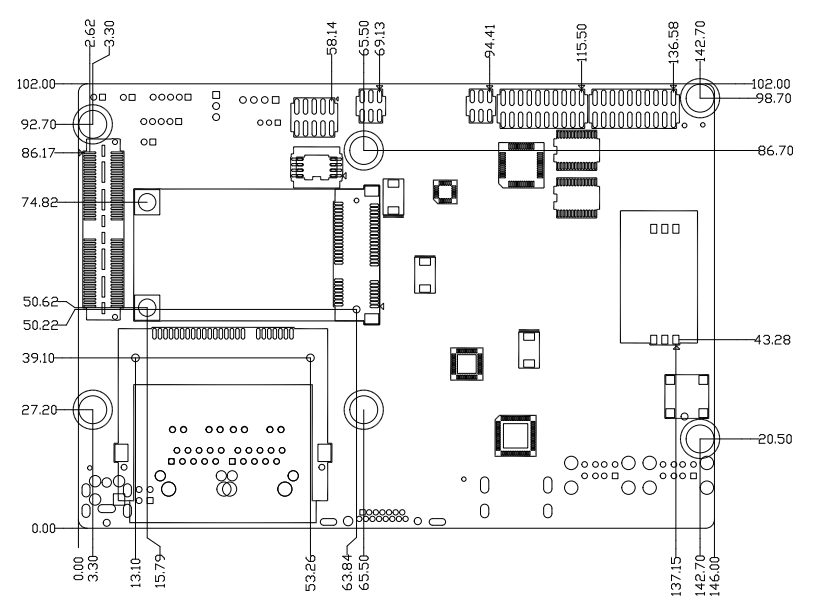

*Figure 5: MIO-5250 Mechanical Drawing (Bottom Side)*

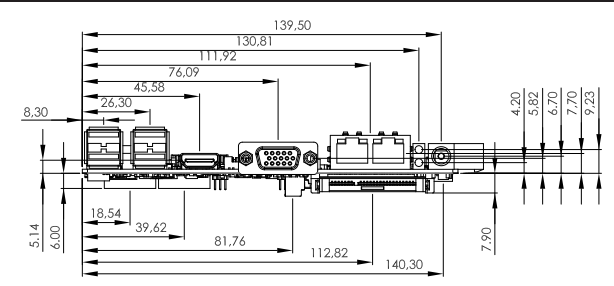

*Figure 6: MIO-5250 Mechanical Drawing (Side View)*

# **Quick Installation Guide**

1. There is a Heatsink / Cooler in the white box, please take it and remove the release paper from the thermal pads.

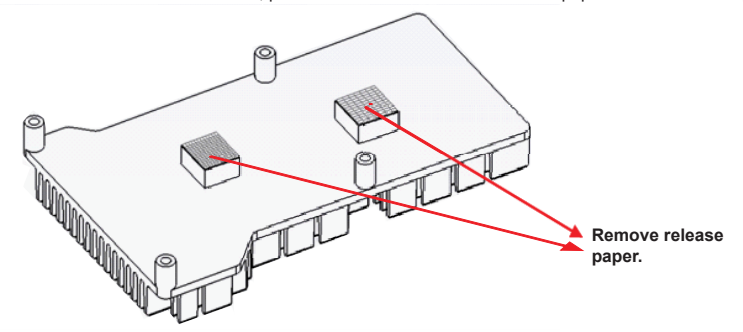

2. There are four screws inside the white box, please install DRAM in the SO-DIMM socket, then screw the heatsink into place as per illustration below:

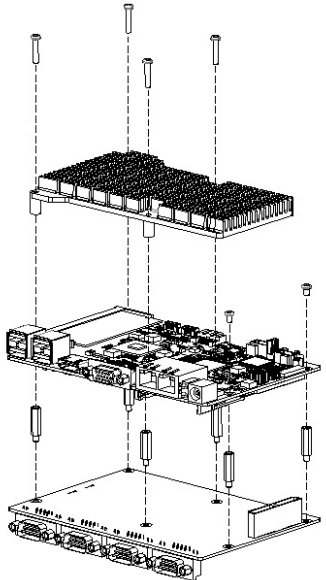